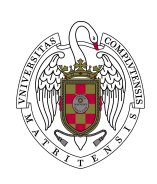

Grado: Ingeniería Electrónica de Comunicaciones Asignatura: Sistemas Lineales Profesores: Victor Manuel Maroto Jesús Chacón Sombria Eva Besada Portas Curso: 2020/21

# PRACTICA 5B Control de una planta real con controladores de la familia PID

# Índice general

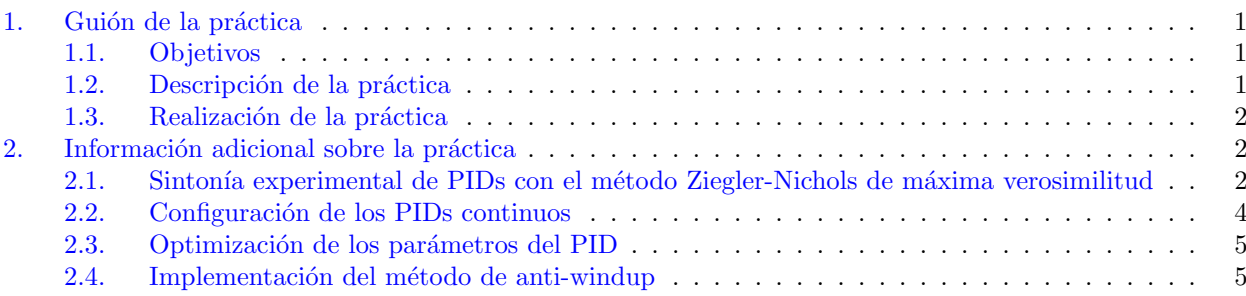

En este documento se presenta el guión de la práctica 5B e información adicional sobre algunos aspectos de las práctica que pueden ayudar a los alumnos a realizarla.

Para el curso 2020/21, y debido a las medidas de separación entre los puestos del laboratorio asociados al coronavirus, la práctica se realizará en dos etapas. En la primera, que se puede realizar de forma remota o presencial (seg´un prefieran los alumnos), se deben realizar las etapas 1, 2, 3, 4, 5 y 6 que se describen en la sección [1.3.](#page-2-3) Durante la segunda parte (presencial en el laboratorio), los alumnos realizarán únicamente las etapas 7 y 8. Además, para evitar la aglomeración en el laboratorio, la práctica también se documentará en dos etapas, cada una correspondiente a las etapas de realización, de forma que los profesores puedan indicar si los cálculos son correctos o no antes de que los alumnos se presenten en el laboratorio. También se indicará que día y a que hora debe asistir cada alumno.

# <span id="page-2-0"></span>1. Guión de la práctica

A continuación se presentan los objetivos, la descripción y las tareas en las que se estructura la práctica.

## <span id="page-2-1"></span>1.1. Objetivos

Los objetivos de esta práctica son:

- Diseño y sintonía de controladores de la familia PID mediante el método de máxima sensibilidad (Ziegler y Nichols).
- $\blacksquare$  Optimización de los parámetros de los controladores obtenidos
- Discretización de los controladores continuos y su implementación utilizando un ordenador.
- $\blacksquare$  Implementación de los controladores continuos mediante un circuito analógico.
- $\blacksquare$  Análisis y corrección del efecto del wind-up

### <span id="page-2-2"></span>1.2. Descripción de la práctica

El sistema que se desea controlar en está práctica es el enmarcado en fuxia en la siguiente figura, y esta compuesto por tres polos reales en el semiplano negativo y una ganancia, colocados todos ellos en serie.

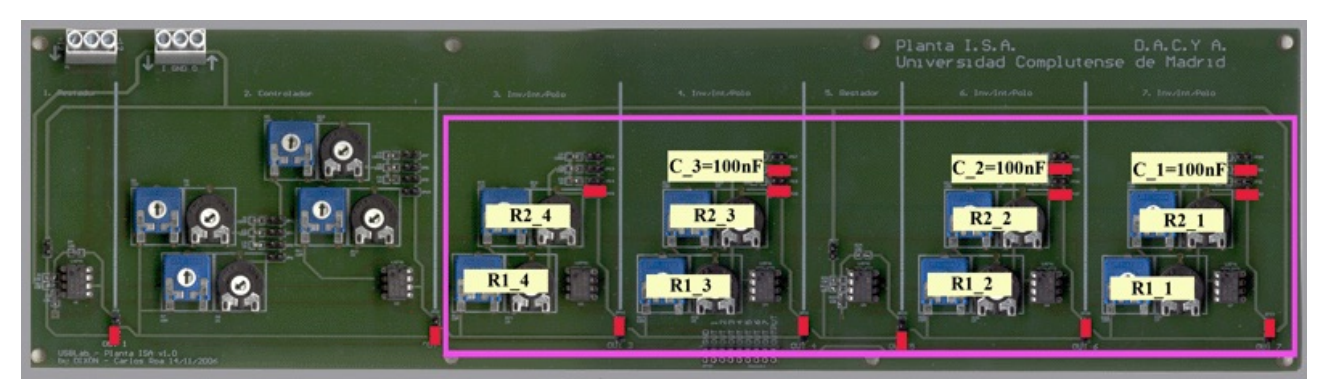

Un sistema de este tipo se puede controlar mediante un PID utilizando el segundo método (de máxima sensibilidad) propuesto por Ziegler y Nichols (resumido en la sección [2.1](#page-3-1) de la práctica). El objetivo de la práctica es diseñar y sintonizar dicho controlador y observar la respuesta del sistema controlado en lazo cerrado.

Tanto para el diseño del controlador como para una primera implementación de la acción de control y análisis de la respuesta del sistema en lazo cerrado se utilizará el módulo de Simulink proporcionado en el guión de la práctica. De esta forma el alumno podrá analizar, mediante simulación, el comportamiento de un sistema del que desconoce la función de transferencia y que ya incluye las saturaciones de  $pm12V$  propios de los amplificadores operacionales, el del sistema regulado con las diferentes variantes de los controladores continuos, y el de sus variantes discretas.

<span id="page-2-3"></span>Una vez probado el comportamiento del sistema en simulación, los controladores continuos y discretos diseñados se probarán en una segunda fase de la práctica sobre el circuito real, utilizando para este fin el procedimiento que se detallará en el segundo guión de esta práctica.

## 1.3. Realización de la práctica

La práctica se puede estructurar en las siguientes etapas:

- 1. Utilizando Simulink, realimentar el bloque entregado con este guión (que simula el comportamiento del sistema real) con diferentes ganancias, hasta obtener aquella que permite obtener la  $K_{CR}$  y la  $T_{CR}$  del controlador PID (de acuerdo con el método descrito en la sección [2.1\)](#page-3-1). La entrada escalón elegida debe ser tal que evite que la señal de control a la entrada del bloque de la planta se salga del rango válido  $(\pm 12V)$ .
- 2. Con los valores obtenidos para  $K_{CR}$  y  $T_{CR}$ , obtener las constantes de un controlador P, PI y PID.
- 3. Sustituir en el modelo Simulink la ganancia del primer paso por la versión discreta de los controladores dise˜nados y observar la respuesta del sistema en lazo cerrado utilizando Simulink sobre la PlantaSimulada.
- 4. A continuación el alumno realizará una de las dos tareas siguientes:
	- Optimizará los parámetros del controlador PID, intentando minimizar el tiempo de asentamiento y limitar la sobre-elongación a los dos tercios del valor que se obtiene con los parámetros del PID del método de Ziegler - Nichols.
	- Elegirá un valor de la señal de entrada que haga visible el fenómeno del wind-up, e implentará el método de seguimiento del punto de operación, eligiendo un valor del parámetro correspondiente adecuado, para corregirlo.
- 5. Discretizar´a los tres controladores propuestos (P, PI, PID) mediante un ZOH con el periodo de 0.01 segundos, y comprobará su funcionamiento sobre la planta simulada.
- 6. Calcular´a los valores de las resistencias y condensadores requeridos para implementar los tres controladores continuos dise˜nados.
- 7. Comprobar´a el funcionamiento de los tres controladores discretizados sobre la planta real, siguiendo el procedimiento que se propondrá en el segundo guión de la práctica.
- 8. Comprobar´a el funcionamiento de los tres controladores continuos sobre la planta real, siguiendo el procedimiento que se propondrá en el segundo guión de la práctica.

# <span id="page-3-0"></span>2. Información adicional sobre la práctica

### <span id="page-3-1"></span>2.1. Sintonía experimental de PIDs con el método Ziegler-Nichols de máxima verosimilitud

Ziegler-Nichols sugieren una reglas experimentales para sintonizar los controladores PID basadas en:

- 1. Analizar la respuesta experimental a un escalón
- 2. Realimentar unitariamente el sistema controlado mediante una ganancia K, y determinar el valor de dicha ganancia que produce la estabilidad marginal del sistema en lazo cerrado.

Estas reglas son empíricas y muy convenientes cuando se desconoce el modelo matemático de la planta (como ocurre en esta práctica). Con el método se pretende obtener una sobreelongación máxima del 25 % en la respuesta a la entrada escalón.

Para utilizar el método de máxima verosimilitud en esta práctica, se realizan los siguientes pasos:

1. Controlar la planta, realimentada unitariamente, mediante un controlador proporcional, determinar el valor de la  $K$  que hace que la salida del sistema sea una sinusoide (en el límite de la estabilidad), y el periodo de oscilación  $T_C$  de dicha sinusoide.

Para realizar esta etapa sobre el modelo proporcionado utilizaremos el siguiente Modelo Simulink, en el que la constante proporcional se ha implementado mediante un slider para permitir que se ajuste su valor mientras se está ejecutando Simulink. Modificaremos el valor de la  $K$  hasta alcanzar el comportamiento de una onda sinusoidal como la de la siguiente figura y apuntaremos el valor de la K con la que se alcanza dicho comportamiento y el periodo de oscilación de la curva (medido, por ejemplo, entre dos máximos de la onda sinusoidal en el estacionario).

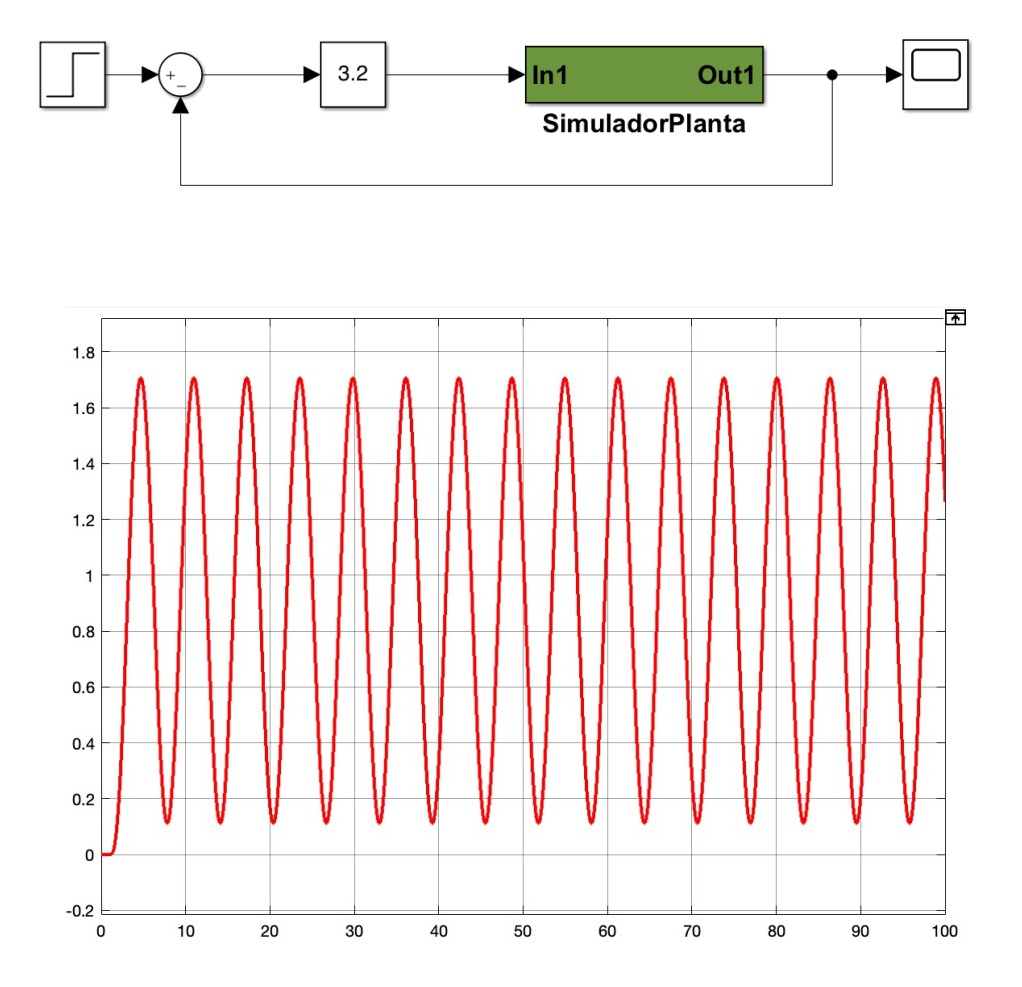

Para determinar correctamente el valor de la K es conveniente empezar con un valor lo suficientemente bajo para que en la respuesta se observe el comportamiento de la siguiente figura en la izquierda (que corresponde al caso en el que la K hace que el lazo cerrado sea estable), hasta que alcancemos el comportamiento de la figura anterior.

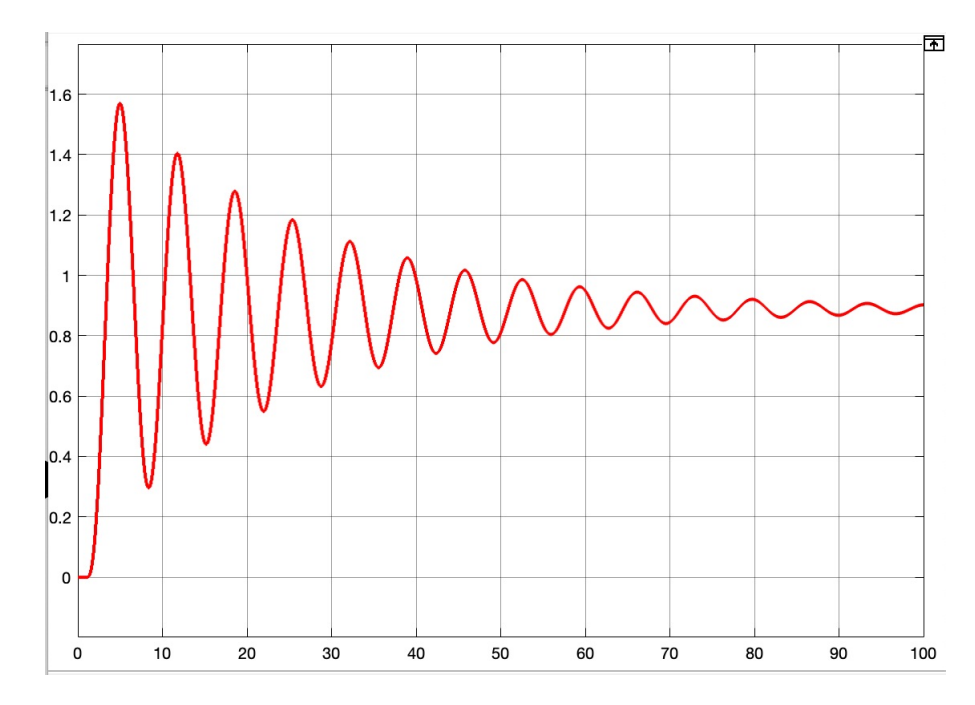

Finalmente, y en lo referente a este paso, es importante indicar que el comportamiento de la siguiente figura se corresponde al caso inestable, aunque no se observe que la respuesta tiende, de forma oscilatoria,

a infinito. El motivo por el que está queda confinada entre dos valores es la presencia de las saturaciones de los amplificadores operacionales que tiene la planta. Sin embargo, se puede observar que estamos en un comportamiento oscilatorio creciente en las primeras ondas de la figura, y por lo tanto, distinguirlo del comportamiento decreciente (figura anterior) y mantenido (de la figura en la que se muestra el limite de la estabilidad).

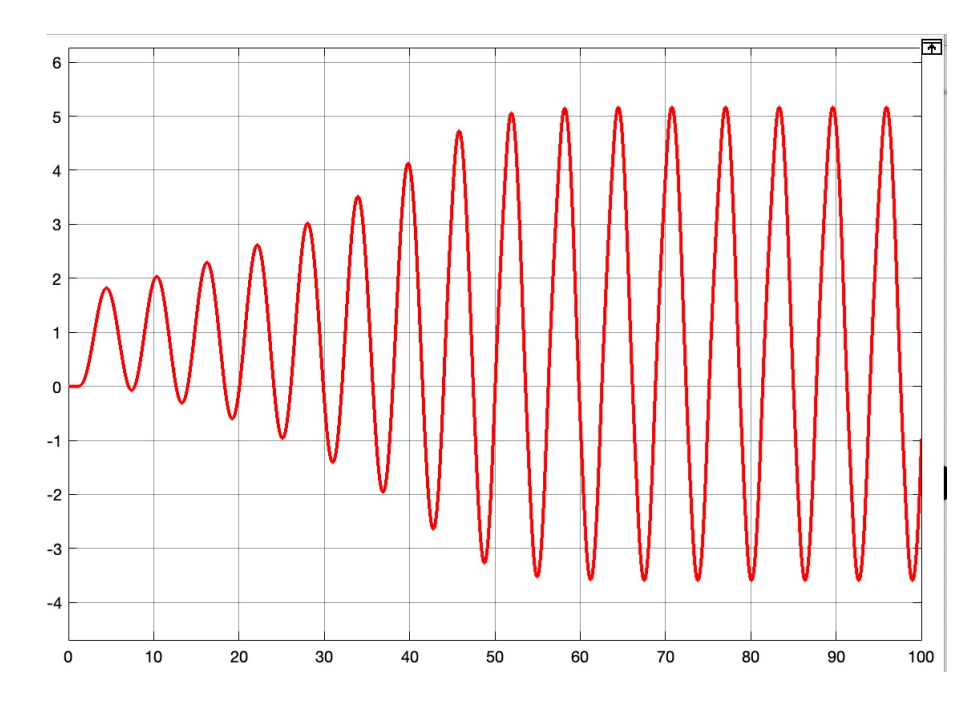

2. Se obtienen los valores de la constantes  $K_p$ ,  $K_i$  y  $K_d$  de los controladores P, PI y PID, utilizando la siguiente tabla, y las relaciones  $K_i=K_p/T_i$  y  $K_d=K_p \cdot T_d$ .

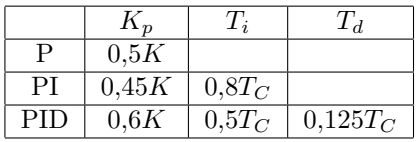

El alumno, a la hora de documentar los resultados de la practica recogerá los valores calculados en una tabla similar a la anterior.

3. Se comprobar´a y comparar´a el funcionamiento de cada uno de las variantes discretas de los tres controladores dise˜nados sobre el bloque PlantaSimulada.

Para ello, basta con sustituir la ganancia slider del modelo Simulink que hemos utilizado en la primera etapa por un bloque PID de Matlab, e ir configurando las opciones para cada uno de los tres controladores.

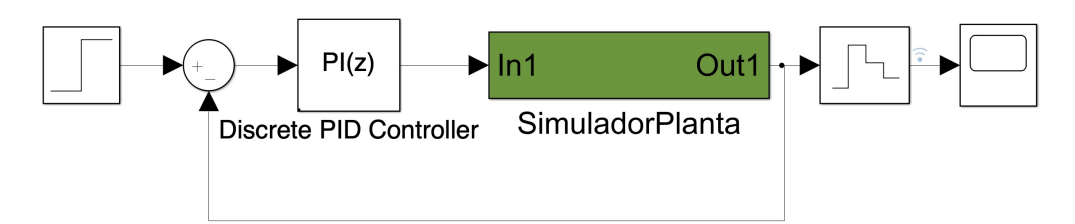

Adem´as, en la prueba sobre la PlantaSimulada es posible replicar, sobre el mismo modelo Simulink, el lazo cerrado tres veces (cada una con una variante diferente del controlador PID), y recoger sobre la misma gráfica el resultado de las simulaciones con los tres controladores diferentes.

### <span id="page-5-0"></span>2.2. Configuración de los PIDs continuos

La realimentación unitaria y los controladores P, PI y PID pueden ser implementados sobre el circuito configurable, mediante el uso de los jumpers adecuados y la sintonización de las resistencias correspondientes. La información detallada del proceso se encuentra documentada en el documento adjunto.

Sin embargo, es conveniente hacer las siguientes puntualizaciones sobre cada controlador:

- **Controlador P**. La función de transferencia del controlador P que se puede seleccionar dentro del bloque de Control del circuito reconfigurable es una ganancia negativa  $(G_c(s) = -\frac{R_4}{R_3})$ . Como se necesitaría disponer de una ganancia positiva  $(G_c(s) = K_p)$ , se desconectará, de los cuatro módulos en seria que constituyen la planta, el m´as cercano al controlador, que ha sido implementado como una ganancia unitaria negativa, y se ajustarán los valores de las resistencias del controlador de forma que  $\frac{R_4}{R_3} = K_p$ .
- **Controlador PI.** La función de transferencia del controlador PI que se puede seleccionar dentro del bloque de Control del circuito reconfigurable es una ganancia e integral negativa  $(G_c(s) = -\frac{R_2 C_2 s + 1}{R_3 C_2 s})$ .

Como la función de transferencia necesaria es positiva  $(G_c(s) = K_p + \frac{K_i}{s} = \frac{K_p s + K_i}{s})$ , se desconectará, de los cuatro módulos en seria que constituyen la planta, el más cercano al controlador (que ha sido implementado como una ganancia unitaria negativa), y se ajustarán los valores de  $R_2$ ,  $R_3$  y  $C_2$  de forma que el controlador (sin el signo negativo) tome los valores deseados.

**Controlador PID.** La función de transferencia del controlador PI que se puede seleccionar dentro del bloque de Control del circuito reconfigurable tiene la siguiente formula  $(G_c(s) = -\frac{(R_3C_1s+1)(R_2C_2s+1)}{R_2C_3s}$  $rac{+1( R_2C_2s+1)}{R_3C_2s}.$ 

La función de transferencia del PID es  $G_c(s) = K_p + \frac{K_i}{s} + K_d s = \frac{K_d s^2 + K_p s + K_i}{s}$ . A parte de la diferencia de signo (que se corrige, al igual que en los casos anteriores, deshabilitando el elemento que ha sido configurado con una ganancia negativa), puede ser necesario un parámetro adicional para fijar el tercer par´ametro del controlador. Si fuese ese el caso, se puede a˜nadir una ganancia adicional al controlador (i.e.  $G_c(s) = -K \frac{(R_3 C_1 s + 1)(R_2 C_2 s + 1)}{R_2 C_2 s}$  $\frac{F_{11}(R_2C_2s+1)}{R_3C_2s}$  mediante la modificación de la ganancia de uno de polos simples de la planta (tal y como se indicará en el laboratorio). Al desconocer la configuración exacta de la plante, el alumno deberá determinar los valores de  $R_3$ ,  $C_1$ ,  $R_2$ ,  $C_2$  y K para implementar el PID que tiene sintonizado.

### <span id="page-6-0"></span>2.3. Optimización de los parámetros del PID

Para optimizar los parámetros del PID, el alumno utilizará un modelo Simulink en el que los parámetros del PID sean variables que se puedan modificar desde la función objetivo o de restricciones correspondientes, que ejecutará el modelo y medirá las funciones correspondientes. La medición de dichas funciones se puede hacer utilzando la orden stepinfo sobre el resultado (vector de tiempos y de salida) de las simulacion. Adem´as, el alumno elegirá el método de optimización que considere más adecuado para sintonizar la planta.

## <span id="page-6-1"></span>2.4. Implementación del método de anti-windup

Como el controlador PID implementado por Simulink no incorpora la posibilidad de habilitar la acción de anti-windup, el alumno implementará todos los bloques del controlador continuo dentro de Simulink e incorporará el método de seguimiento del punto de operación visto en clase.